## <span id="page-0-2"></span>**Table of Contents**

- **[Overview](#page-0-0)**
- **[Getting Started](#page-0-1)**
	- **–** [About the Partner Portal API](#page-1-0)
		- **–** [Getting Access](#page-1-1)
- **API Error Messages**
- **[API Catalog](#page-1-2)**
	- **–** [List APIs](#page-1-3)
		- **–** [Get API by ID](#page-2-0)
		- **–** [Get OAS File](#page-2-1)
- **[Publish and Update](#page-2-2)**
	- **–** [Publish API](#page-2-3)
		- **–** [Update API](#page-4-0)
	- **–** [Get My APIs](#page-4-1)
- **[Access Management](#page-5-0)**
	- **–** [Request Access](#page-5-1)
	- **–** [Get Access Requests](#page-6-0)
	- **–** [Approve/Deny Access](#page-6-1)
- **[Client Management](#page-7-0)**
	- **–** [Add Client](#page-7-1)
	- **–** Edit/Disable Client
	- **–** Get Client by Server ID
- **[Supporting Services](#page-8-0)**
	- **–** [Get Catagories](#page-9-0)
	- **–** [Health Check](#page-9-1)
	- **–** [Get Grant Types](#page-9-2)
	- **–** [Get Methods](#page-9-3)
	- **–** [Visibility](#page-9-4)
- **[Resources](#page-9-5)**
- **[Terms of Use](#page-9-6)**
- **[Change Log](#page-10-0)**
- <span id="page-0-0"></span>• **[Missing Endpoints](#page-10-1)**

## **Overview**

The Partner Portal is an API experience management platform designed to simplify and standardize the user experience, enabling our partners to publish and consume APIs more efficiently. It catalogs existing API services, hosts API information and documentation, and streamlines access management/client credentialing.

The Partner Portal is an experience manager only and will not support API design, development, deployment, security, testing, analysis, or maintenance.

<span id="page-0-1"></span>[Table of Contents](#page-0-2)

## **Getting Started**

### <span id="page-1-0"></span>**About the Partner Portal API**

The Patner Portal API can be used to programmatically interact with Centene's partner portal platform streamlining developers' workflows by eliminating the need to interact via the user interface.

The Patner Portal API is organized around REST. The API has predictable resource-oriented URLs, accepts form-encoded request bodies, returns JSONencoded responses, and uses standard HTTP response codes, authentication, and verbs.

## <span id="page-1-1"></span>**Getting Access**

Centene's APIs handle enormous amounts of data. The way we ensure this data is secured for developers and users alike is through authentication. The first step in the authentication process is creating a new EntryKeyID account if you don't already have one.

Creating a new EntryKeyID account is quick and easy. Just click [here,](https://sso.entrykeyid.com/as/VmcVb/resume/as/authorization.ping) fill out your information, verify you are who you say you are, and then you can begin interacting on the Centene Partner Portal.

[Table of Contents](#page-0-2)

## **API Errors**

Centene uses conventional HTTP response codes to indicate the success or failure of an API request. In general: Codes in the 2xx range indicate success. Codes in the 4xx range indicate an error that failed given the information provided (e.g., a required parameter was omitted). Codes in the 5xx range indicate an error with Centene's servers. Some 4xx errors that could be handled programmatically (e.g., scope not recognized) include an error code that briefly explains the error reported.

<span id="page-1-2"></span>[Table of Contents](#page-0-2)

# **API Catalog**

The API catalog allows all users to browse published public APIs, download OAS files, view endpoints, and view any additional documentation provided by the developer.

<span id="page-1-3"></span>**List APIs**

GET /apis

- Returns a list of APIs available to you along with the attributes associated with them such as API name, ID, description, publish date, authentication type, etc.
- <span id="page-2-0"></span>• Supports sorting and limiting of items in the response

### **Get API by ID**

GET /apis/{id}

- Returns a single API and its attributes matching the Api# found in the SK and PK key-value pairs.
- **NOTE**: You must truncate the SK and PK values as to exclude Api# (for SK) or API-Api# (for PK) leaving only the unique API ID string.

### <span id="page-2-1"></span>**Get OAS File**

GET /apis/oas/{id}

• Returns a link allowing you to download the OAS file via your browser.

<span id="page-2-2"></span>[Table of Contents](#page-0-2)

## **Publish and Update**

The following calls allow producers to publish thier APIs, get a list of the APIs they've published, and update their APIs as necissary.

In order to successully make any of the following calls, you must be a member of Centene's producer group. To request this designation, submit a request via Access Central to the "partnerportal\_producers" active directory group.

### <span id="page-2-3"></span>**Publish API**

POST /apis

- Publishes a new API to the Partner Portal.
- The body of your request must include the following form-data:
	- **–** *file*: The OAS file in a **.json**, **.yaml**, or **.yml** file format.
	- **–** *doc*: The additional documentation in a **.md** file format.
	- **–** *data*: The API detail passed as raw JSON that includes the following key-value pairs:

```
{
```

```
"name": "",
"description": "",
"type": "",
"path": "",
"version": ""
"category": "",
```

```
"visibility": "",
    "authentication": "",
    "apiDocTitle": "",
    "hostServers": [
        {
            "hostName": "",
             "serverName": "",
             "id": ""
        },
   ],
}
```
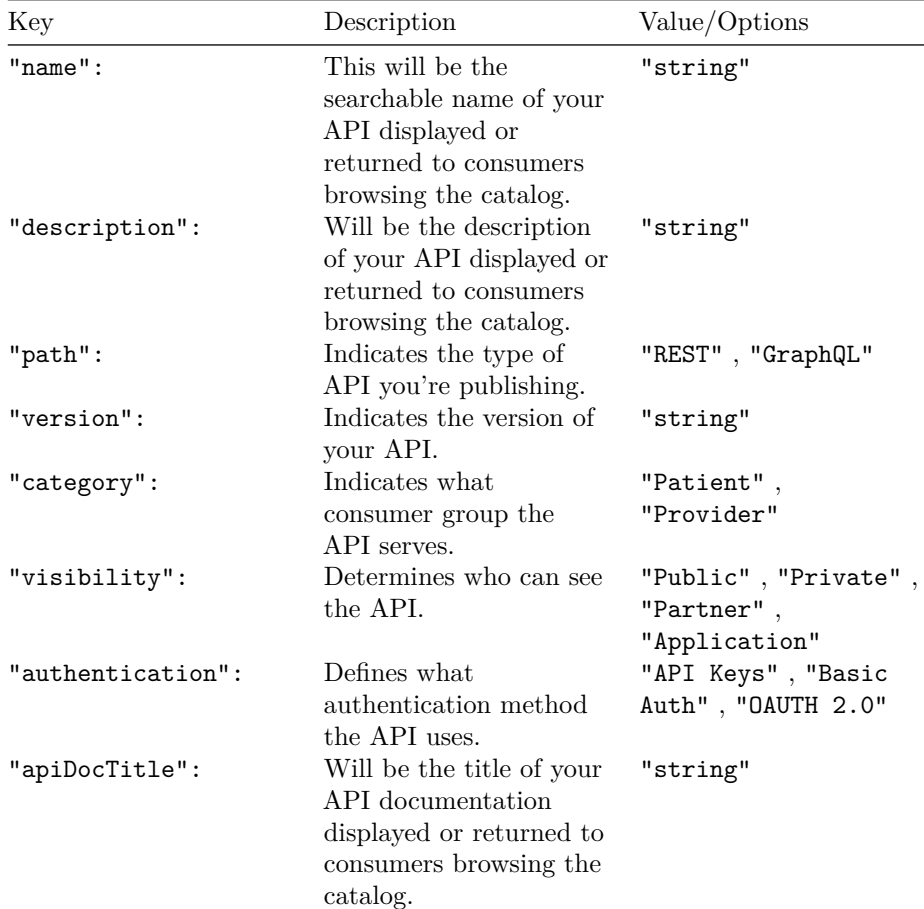

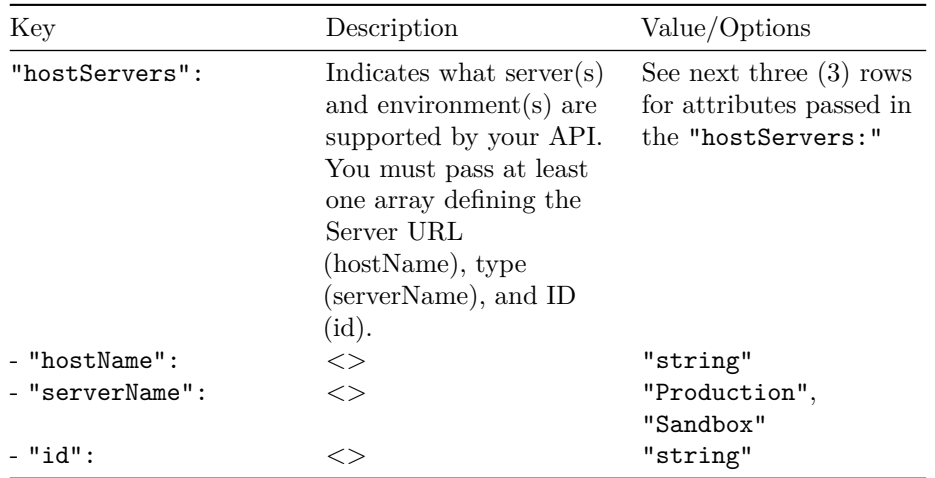

• A successful call will return a success message and the published APIs ID in the response body:

```
{
    "message": "Insert Successful",
    "id": "51069cbf-7e26-4ec6-b5a2-bc11fcb060d6"
}
```
## <span id="page-4-0"></span>**Update API**

PUT /apis/{id}

- Updates an existing API by replacing existing form-data with new formdata
- Your call can contain any of the form-data fields you defined during the [Publish API](#page-2-3) step.
- Any form-data omitted from the call will not be changed (existing formdata will persist)
- A successful call will return a success message in the response body:

```
{
```
<span id="page-4-1"></span>}

```
"message": "Update Successful"
```
## **Get My APIs**

GET /apis/producer

- Returns a list of the APIs published by the user identity.
- Supports sorting and limiting the response.

**Upload OAS File**

POST /apis/oas/upload

<span id="page-5-0"></span>[Table of Contents](#page-0-2)

## **Access Management**

Access management allows consumers to request access and get a list of thier requests. It allows producers to approve or deny access requests and get a list of the access requests made.

One of the highlights of the platform is no longer having to manually generate and communicate access credentials. This not only significantly increases security of the information but also makes the process highly efficient for both consumers and producers.

## <span id="page-5-1"></span>**Request Access**

POST /subscriptions

- Submits an access request for an API
- On success, triggers an email notification to both consumer and producer
- The body of the request must contain the following information:

```
{
  "apiId": "",
```

```
"environment": "",
  "url": "",
  "serverId": ""
}
```
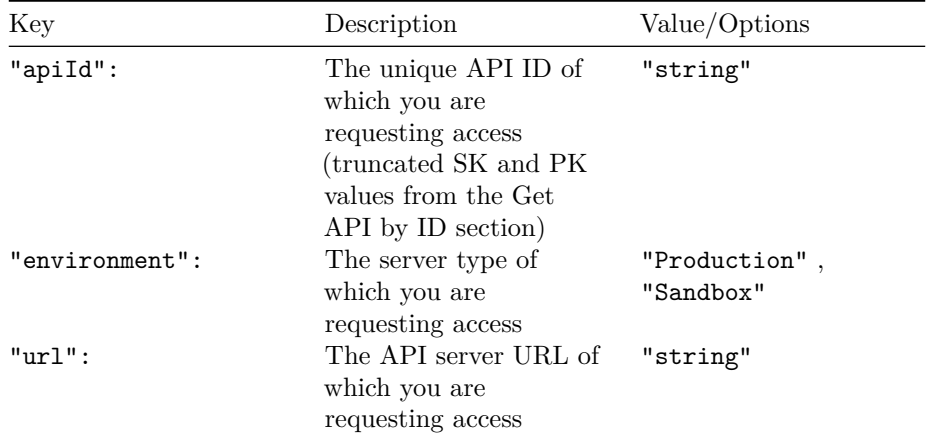

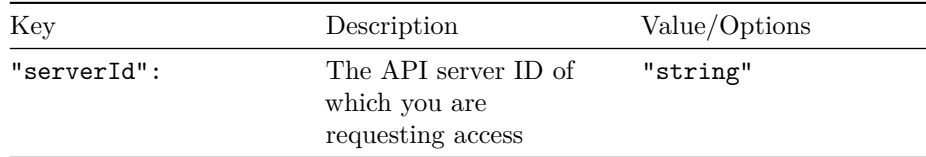

## <span id="page-6-0"></span>**Get Access Requests**

## **Consumer View** GET /subscriptions/{id}

• Returns an array of **your** access request(s) and their status(es) for a specific API

## **Producer View** GET /subscriptions/requests/{id}

- Only available to producers
- Returns an array of *all* access request(s) and their status(es) for a specific API
- Includes more information around approval history and profile information for accountability

## <span id="page-6-1"></span>**Approve/Deny Access**

PUT /subscriptions

- Only available to producers
- Responds to an access request from a consumer
- The body of the request must contain the following information:

```
{
```

```
"id": "",
"status": "",
"reason": ""
```

```
}
```
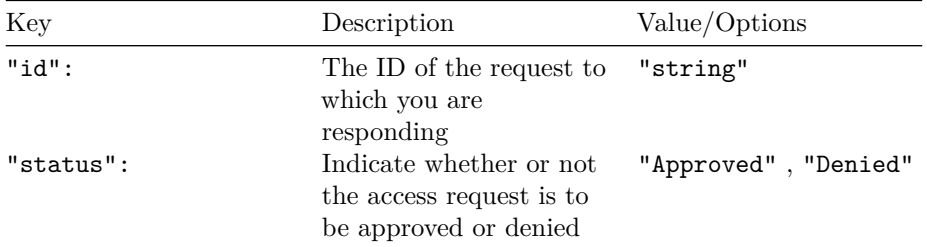

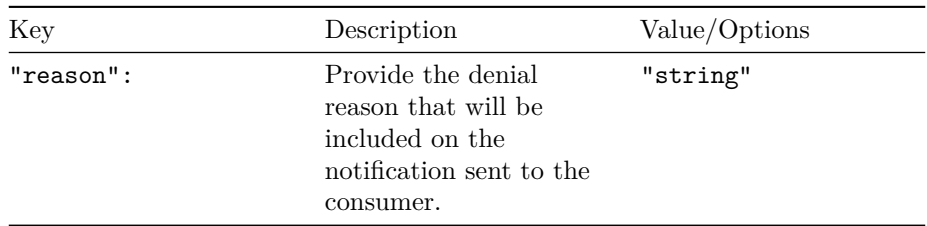

<span id="page-7-0"></span>[Table of Contents](#page-0-2)

# **Client Management**

Client management allows consumers to generate and edit client credentials used to access APIs for which they have been approved, as well as get a list of those clients.

## <span id="page-7-1"></span>**Add Client**

POST /clients

- $\bullet~$  Generates new client credentials used for authentication and access
- The body of the request must contain the following information:

```
{
  "apiId": "",
  "serverId": "",
  "url": "",
  "environment": "",
  "requestId": "",
  "projectId: "",
  "redirectURI": [
    ^{\rm m} ""
  ],
  "grantType": ""
}
```
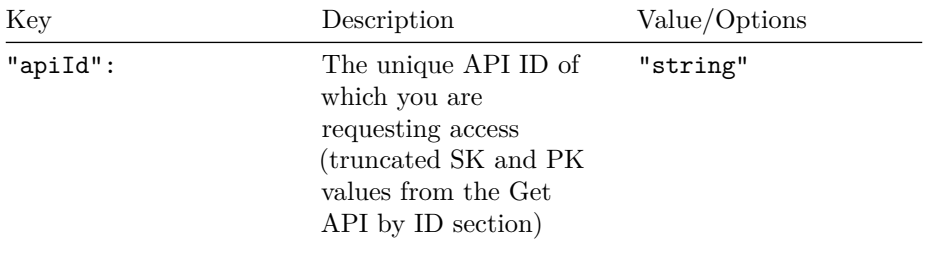

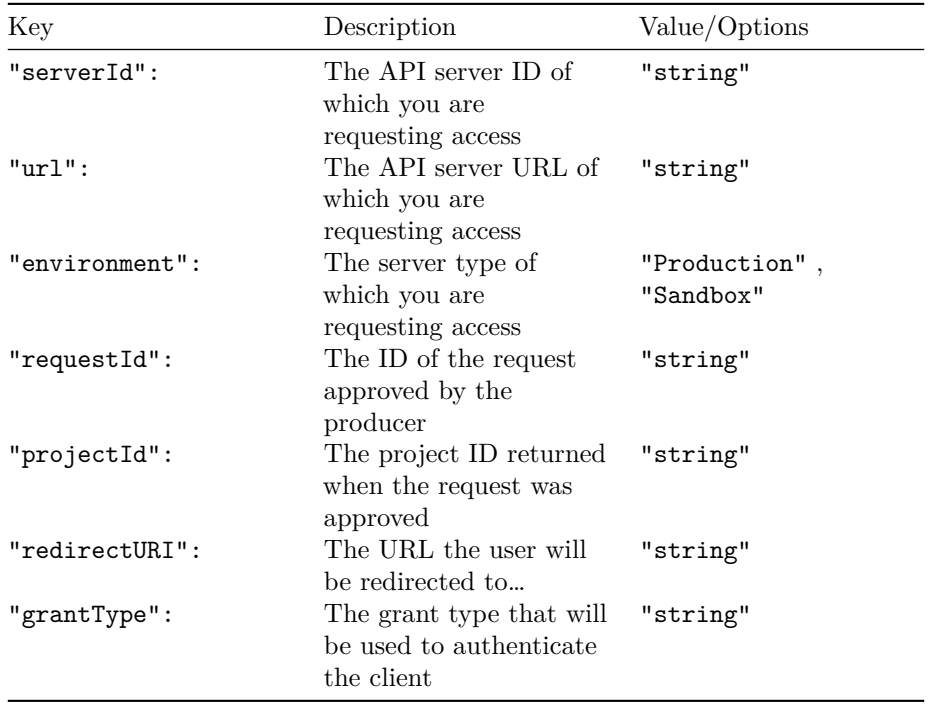

### **Edit/Disable Client**

PUT /clients/{clientID}

• This functionality is currently not working for backend interactions. To edit or disable a client you have added, use the partal portal website at <https://partners.centene.com>.

## **Get Client by Server ID**

GET /clients

 $\bullet~$  Returns client details for a the server specified in the request

<span id="page-8-0"></span>[Table of Contents](#page-0-2)

# **Supporting Services**

#### **Send Email**

POST /sparkPostEmail

- Sends an access request response email
- The body of the request must contain the following information:

```
{
    "templateId": "",
    "templateName": "",
    "email": "",
    "substitutionData": {
        "producerName": "",
        "consumerName": "",
        "serverName": "",
        "apiName": "",
        "reasonForDenial": "",
        "contactUs": ""
   }
}
```
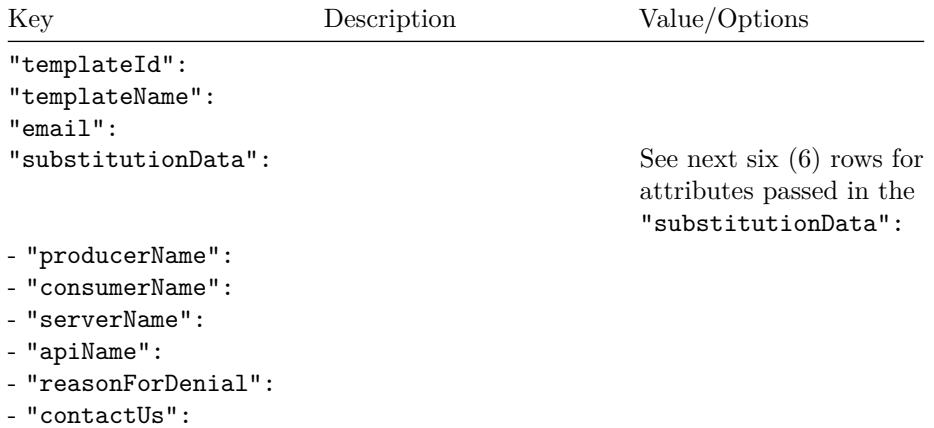

### <span id="page-9-0"></span>**Get Catagories**

• Returns a list of valid catagories

<span id="page-9-1"></span>**Health Check**

<span id="page-9-2"></span>**API Sort**

**Get Grant Types**

<span id="page-9-4"></span><span id="page-9-3"></span>**Get Methods**

**Visibility**

<span id="page-9-5"></span>[Table of Contents](#page-0-2)

## **Resources**

<span id="page-9-6"></span>[Table of Contents](#page-0-2)

# **Terms of Use**

<span id="page-10-0"></span>[Table of Contents](#page-0-2)

# **Change Log**

[Table of Contents](#page-0-2)

# **Accessibility and Compatibility Features**

<span id="page-10-1"></span>[Table of Contents](#page-0-2)

# **Missing Endpoints**

- Publish and Update
	- **–** View Endpoints
	- **–** View Additional Documentation

[Table of Contents](#page-0-2)